PF391-N\_APANLLK\_ENG 3/10/08 12:25 PM Page 1

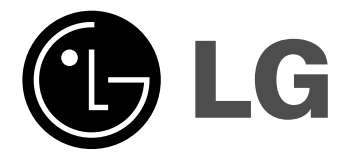

**ENGLISH**

**PF391P**

P/NO : MFL42173825(R1)

# **Safety Precaution**

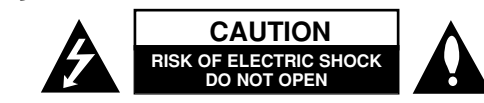

**CAUTION:** TO REDUCE THE RISK OF ELECTRIC SHOCK. DO NOT REMOVE COVER (OR BACK). NO USER-SERVICEABLE PARTS INSIDE. REFER SERVIC-ING TO QUALIFIED SERVICE PERSONNEL.

This lightning flash with arrowhead symbol within an equilateral triangle is intended to alert the user to the presence of uninsulated dangerous voltage K. within the product's enclosure that may be of sufficient magnitude to constitute a risk of electric shock to persons.

The exclamation point within an equilateral triangle is intended to alert the user to the presence of important operating and maintenance (servicing) instructions in the literature accompanying the product.

**WARNING:** TO PREVENT FIRE OR ELECTRIC SHOCK HAZARD, DO NOT EXPOSE THIS PRODUCT TO RAIN OR MOISTURE.

**WARNING:** Do not install this equipment in a confined space such as a book case or similar unit.

**CAUTION:** Do not block any ventilation openings. Install in accordance with the manufacturer's instructions. Slots and openings in the cabinet are provided for ventilation and to ensure reliable operation of the product and to protect it from over heating. The openings should be never be blocked by placing the product on a bed, sofa, rug or other similar surface. This product should not be placed in a built-in installation such as a bookcase or rack unless proper ventilation is provided or the manufacturer's instruction has been adhered to.

**CAUTION:** The apparatus should not be exposed to water (dripping or splashing) and no objects filled with liquids, such as vases, should be placed on the apparatus.

#### **CAUTION concerning the Power Cord**

**2**

#### **Most appliances recommend they be placed upon a dedicated circuit;**

That is, a single outlet circuit which powers only that appliance and has no additional outlets or branch circuits. Check the specification page of this owner's manual to be certain.Do not overload wall outlets. Overloaded wall outlets, loose or damaged wall outlets, extension cords, frayed power cords, or damaged or cracked wire insulation are dangerous. Any of these conditions could result in electric shock or fire. Periodically examine the cord of your appliance, and if its appearance indicates damage or deterioration, unplug it, discontinue use of the appliance, and have the cord replaced with an exact replacement part by an authorized service center. Protect the power cord from physical or mechanical abuse, such as being twisted, kinked, pinched, closed in a door, or walked upon. Pay particular attention to plugs,

wall outlets, and the point where the cord exits the appliance. To disconnect power from the mains, pull out the mains cord plug. When installing the

product, ensure that the plug is easily accessible.

# **Important Safety Instructions**

- 1. Read these instructions.
- 2. Keep these instructions.
- 3. Heed all warnings.
- 4. Follow all instructions.
- 5. Do not use this apparatus near water.
- 6. Clean only with dry cloth.
- 7. Do not block any ventilation openings. Install in accordance with the manufacturer's instructions.
- 8. Do not install near any heat sources such as radiators, heat registers, stoves, or other apparatus (including amplifiers) that produce heat.
- 9. Do not defeat the safety purpose of the polarized or grounding-type plug. A polarized plug has two blades with one wider than the other. A grounding type plug has two blades and a third grounding prong. The wide blade or the third prong are provided for your safety. If the provided plug does not fit into your outlet, consult an electrician for replacement of the obsolete outlet.
- 10. Protect the power cord from being walked on or pinched particularly at plugs, convenience receptacles, and the point where they exit from the apparatus.
- 11. Only use attachments/accessories specified by the manufacturer.
- 12. Use only with the cart, stand, tripod, bracket, or table specified by the manufacturer, or sold with the apparatus. When a cart is used, use caution when moving the cart/apparatus combination to avoid injury from tip-over.

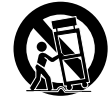

- 13. Unplug this apparatus during lightning storms or when unused for long periods of time.
- 14. Refer all servicing to qualified service personnel. Servicing is required when the apparatus has been damaged in any way, such as power-supply cord or plug is damaged, liquid has been spilled or objects have fallen into the apparatus, the apparatus has been exposed to rain or moisture, does not operate normally, or has been dropped.

# **Contents**

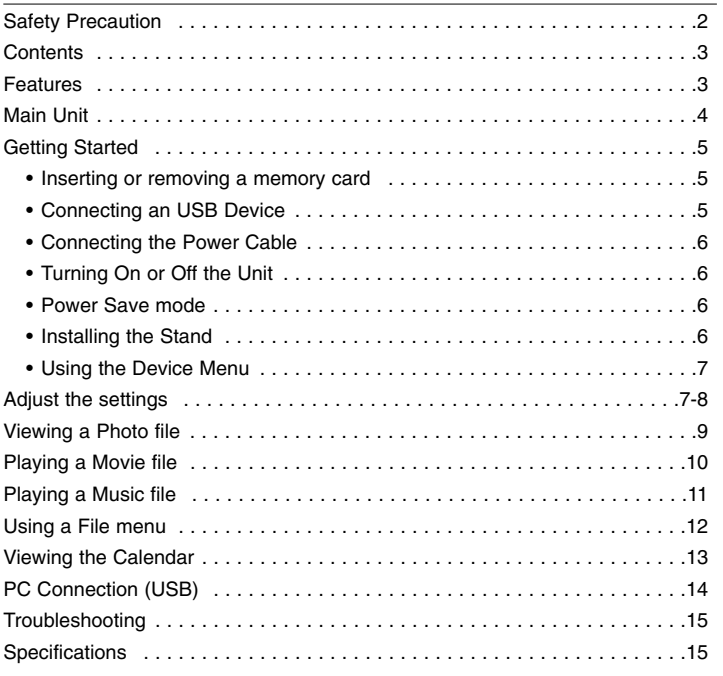

# **Features**

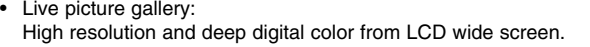

- Easy power save mode: Better 1 second power save mode than 15 seconds power off and on.
- Portable digital album: Share your memories with built-in battery for easy mobility
- Plug-in viewer: Easy viewing photos via memory card slot and USB port
- 2,000 photo storage: 2,000 precious memories with 256MB built-in flash memory
- Digital calendar & alarm clock: For your efficient date and time scheduling
- Convenient photo explorer: Coolest interface navigation for easiest access to your memory

**3**

• Premium interior decorator 3 different changeable faceplate to suit various interior

# **Main Unit**

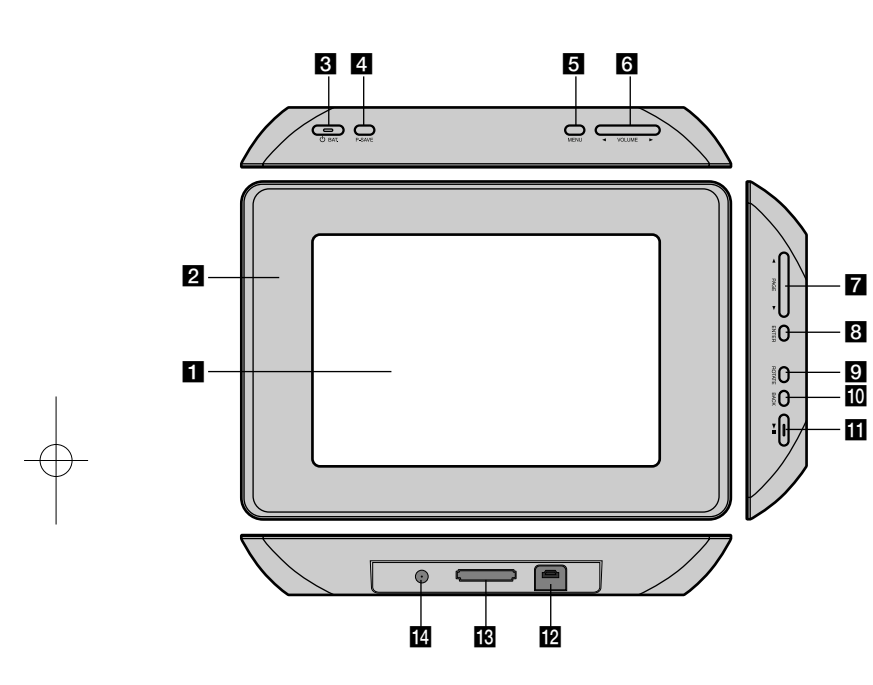

# $\Pi$  LCD screen

### **2** Faceplate (interchangeable)

Four edges of the faceplate are magnetic, so that the faceplate can easily be attached or detached.

# **B**  $\bigcirc$  BAT. (Power button and Battery indicator)

Turns the unit ON or OFF and indicates the battery status. The indicator lights in red during charging the battery. The indicator lights in green when battery is full.

# d **P-SAVE (Power Save)**

Accesses or exits the power save mode.

# **6** MENU

Accesses or exits the option menu.

# **6** < VOLUME **D**

Adjusts the volume of the unit. To adjust the volume, press and hold **VOLUME (◀ or ▶)** during playback of the movie or music file. Left and Right buttons for selecting an item on the menu.

# $\blacksquare$  **4 PAGE**  $\blacktriangleright$

Press and hold for 2 seconds to move to the previous or next page on the [Photo], [Movie] or [Music] menu. Up and Down buttons for selecting an item on the menu.

### **8** ENTER

Selects an option or executes a command.

# **R** ROTATE

Rotates the photo in full screen counterclockwise.

# **10 BACK**

Returns to a previous menu or screen.

# $E \rightarrow 0$

Starts playback. Press to pause playback; press again to restart.

- **L2** USB connector Connect the supplied USB adapter cable then connect an USB device.
- **18** Memory card slot Insert a memory card (SD, MMC or MS).

#### **14** DC 12V IN

Connect the supplied AC adapter.

# **Getting Started**

### **Inserting or removing a memory card**

Insert a memory card to the memory card slot on the unit.

To withdraw the memory card from the slot, press on the center of the memory card then withdraw it carefully.

# **Card useable on this unit**

- Secure Digital Card (SD)
- Multi Media Card (MMC)
- Memory Stick (MS)
- Compatible with: FAT 12, FAT 16, or FAT 32
- Only use the memory cards recommended above.
- The card will only fit in one direction; do not force it. The card should fit snugly when properly inserted.
- Any memory card may not be available on the unit.
- Do not extract the memory card in operating (play, copy, etc.).

#### **Regarding Write Protect**

For cards that have a write protect switch, it will not be possible to write, erase or format the card if the switch is on.

### **Connecting an USB Device**

Connect the small end of the USB adapter cable to the USB port on the unit. Connect an USB Device and the USB adapter. Use an USB cable, if you need.

- This unit supports only USB Device with FAT16 or FAT32 format.
- Do not extract the USB Device during operation (play, copy, etc.).
- USB Device: USB Device that support USB 1.1 and USB 2.0. (For example: USB Flash Drive, Memory Card Reader, Digital Camera, etc.)
- An USB Device which requires additional program installation when you have connected it to a PC, is not supported.

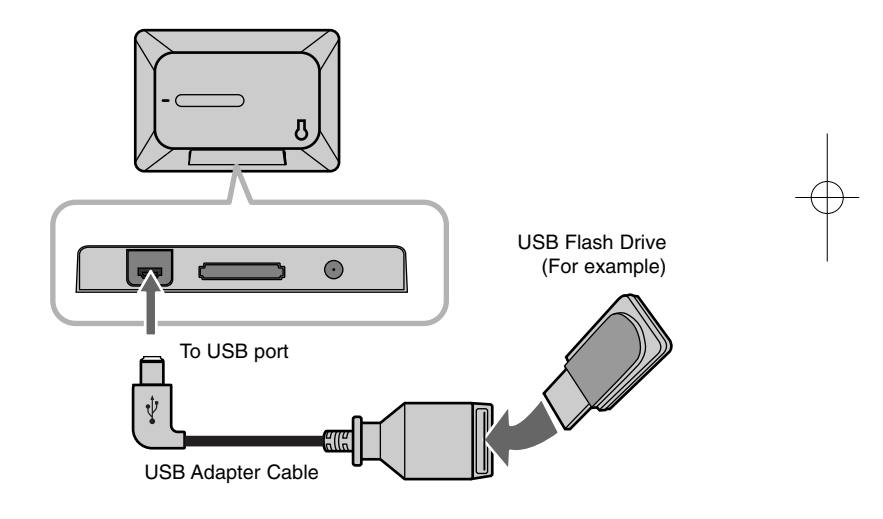

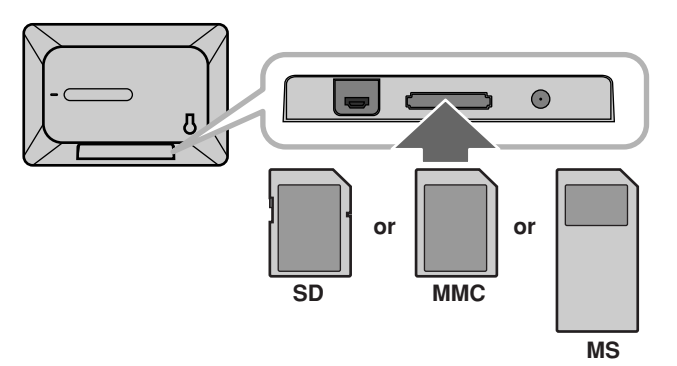

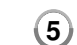

# **Connecting the Power Cable**

Connect the supplied power cable from the unit to a power outlet.

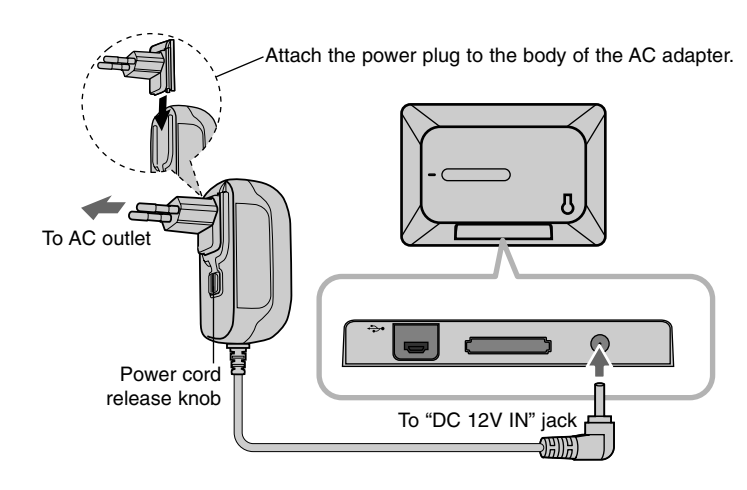

### **Turning On or Off the Unit**

To turn on the unit, press and hold  $\bigcirc$  **BAT.** for 2 seconds. The demonstration slideshow will start and then the [Device Menu] will appear. Press any button to skip the demonstration slideshow. The demonstration photos are located in the internal memory, and you cannot change or delete them. Press  $\circlearrowleft$  **BAT.** again to turn off the unit.

### **Power Save mode**

You can set up the unit into an economic power save mode. Press **P-SAVE** and the LCD screen is turned off. To exit the power save mode, press **P-SAVE** or  $\bigcirc$  **BAT**.

#### **Installing the Stand**

Attach the detachable stand on the back of the unit as below.

#### **AC adapter**

**6**

- This AC adapter operates on 100-240V~ 1A 50/60Hz.
- Contact an electrical parts distributor for assistance in selecting a suitable AC plug adapter or AC cord set.
- Manufactured by WANLIDA GROUP CO., LTD

#### **Rechargeable battery**

- Its internal rechargeable battery provides you with the freedom to pass it around and play the files without the power cord.
- The internal rechargeable battery will start charging only when the unit is turned off and the AC adapter is connected to a power outlet.
- The charging is stopped if you turn on the unit.
- The charging will take approximately 2 hour.
- The  $\circlearrowright$  **BAT.** indicator turns red in charging. If the charging is complete, the indicator changes to green color.
- When the remaining time of the battery power is under 10 minutes, "  $\llbracket \swarrow \rrbracket$  " will appear on the screen and the  $\bigcirc$  **BAT.** indicator flashes.

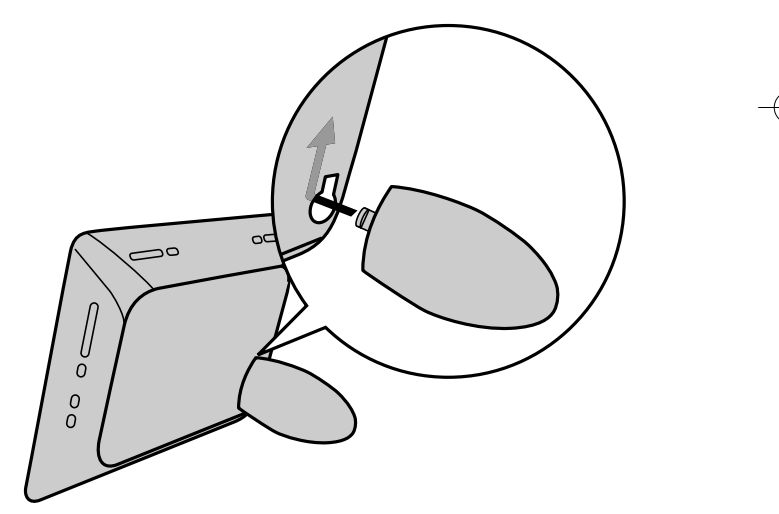

### **Using the Device Menu**

The Device Menu will appear when the unit is turned on and you can display the Device Menu by pressing **BACK** repeatedly.

Use ◀ VOLUME ▶ to select an option on the [Device Menu] then press **ENTER.**

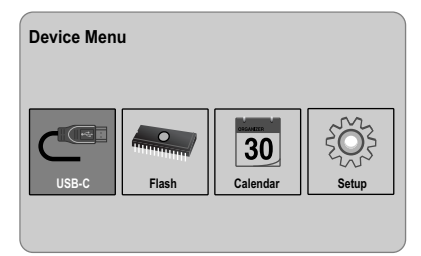

**• USB-C ..... USB-Z**

You can play a file(s) in the connected USB device.

**• SD/MMC/MS**

You can play a file(s) in the external memory card.

**• Flash**

You can play a file(s) in the internal memory card.

**• Calendar**

You can view the current date, clock and alarm information through calendar screen.

**• Setup**

You can change the settings of the unit on the [Setup] menu.

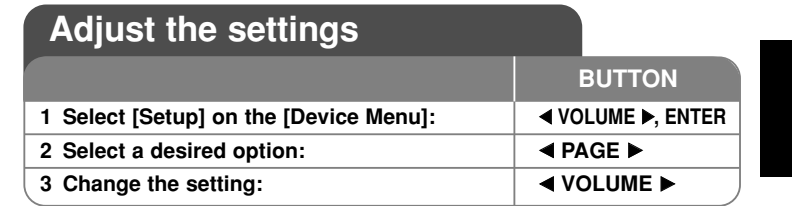

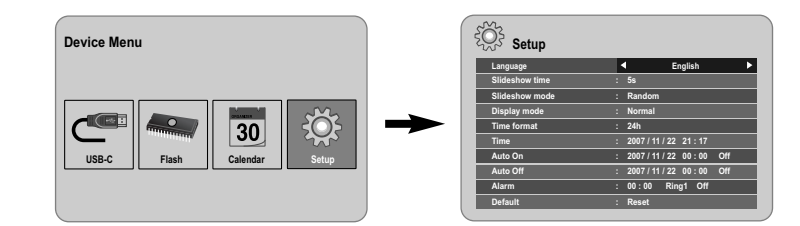

# **Adjust the settings - more you can do**

### **To display the [Setup] menu**

Use ◀ VOLUME ▶ to select the [Setup] option on the [Device Menu] then press **ENTER**.

# **[Language]**

Select a language for the Setup menu and on-screen display.

# **[Slideshow time]**

Specify how long each picture is displayed in a slideshow; 3 seconds, 5 seconds, 15 seconds, 1 minutes, 15 minutes, 1 hour.

# **[Slideshow mode]**

Specify the transition style between pictures in a slideshow; Random, Fading, Off, Bottom-To-Top, Top-To-Bottom, Left-To-Right, Right-To-Left, Door-Close, Door-Open, Hori-Cross, Verti-Cross.

If you select [Off], the slideshow does not work and the screen is fixed with one picture.

#### **[Display mode]**

Specify the display mode for viewing photo file; Normal, Fit. [Normal]: Retains the original aspect ratio of the image. [Fit]: Optimizes the image to fit the screen

#### **[Time format]**

Specify the time format for displaying the clock ; 12h, 24h [12h]: 12-hour display type with am or pm [24h]: 24-hour display type without am or pm

#### **[Time]**

Specify the time and date of the unit to use the various timer features of the unit.

- 1. Select [Time] option then press **VOLUME** B.
- 2. Enter the necessary information for date and time. **EXA VOLUME ►** (left/right): Moves the cursor to the previous or next column. **EXAGE ►** (up/down): Changes the setting at the current cursor position.
- 3. Press **ENTER** to confirm your setting.

#### **[Auto On]**

**8**

Specify when the unit turns on automatically.

- 1. Select [Auto On] option then press **VOLUME** B.
- 2. Follow step 2 as shown in [Time] above.
- 3. Choose a desired repeat mode; [Off], [Once] or [Everyday]. Select [Off] if you do not use this function.
- 4. Press **ENTER** to confirm your setting.

# **[Auto Off]**

Specify when the unit turns off automatically.

- 1. Select [Auto Off] option then press **VOLUME** B.
- 2. Follow step 2 as shown in [Time] above.
- 3. Choose a desired repeat mode; [Off], [Once] or [Everyday]. Select [Off] if you do not use this function.
- 4. Press **ENTER** to confirm your setting.

#### **[Alarm]**

Specify the clock for alarm function. If you set the alarm, the unit will be turned on automatically at the alarm time and the alarm will sound. To turn off the alarm sound, press any button on the unit.

- 1. Select [Alarm] option then press **VOLUME** B.
- 2. Enter the necessary information for clock. **EXA VOLUME ►** (left/right): Moves the cursor to the previous or next column. **EXAGE ►** (up/down): Changes the setting at the current cursor position.
- 3. Choose a ring option; [Ring1], [Ring2] or [Ring3]. For example, if you select [Ring2]; Alarm sound (1 min.) → Mute (15 sec.) → Alarm sound (1 min.) → Mute (15 sec.) → Normal mode
- 4. Choose a desired repeat mode; [Off], [Once] or [Everyday]. Select [Off] if you do not use this function. [Off]: Alarm function is not activated. [Once]: Alarm function is activated once after setting the alarm. [Everyday]: Alarm function is activated everyday.
- 5. Press **ENTER** to confirm your setting.

#### **[Default]**

Reset the unit to its original factory settings. Select [Default] option then press **ENTER.**

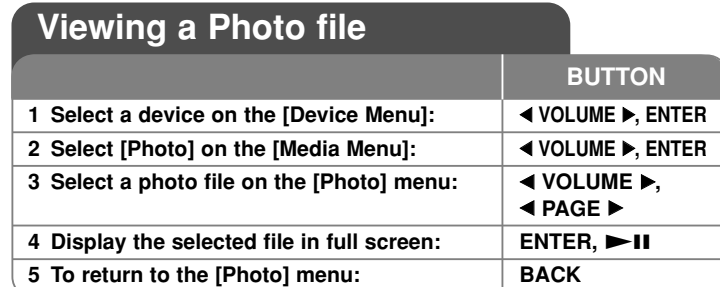

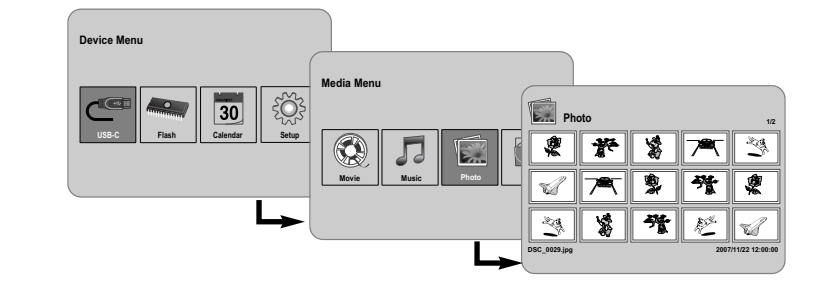

# **Viewing a Photo file - more you can do**

### **Viewing photo files as a slideshow**

On the [Photo] menu, use **IVOLUME**  and **E PAGE D** to select a photo file then press  $\blacktriangleright$  II to start the slideshow. Press  $\blacktriangleright$  II to pause the slideshow temporarily, press again to exit pause mode.

#### **Options during viewing a photo file in full screen**

You can use various features during viewing a picture in full screen.

- 1. Press **MENU** to display the option menu.
- 2. Use ◀ VOLUME ► and **ENTER** to select an option and execute it.
	- $\mathbb N$  To view the previous photo file.
- $\triangleright$ To start the slideshow.
- **T** To pause the slideshow.
- $\mathbb N$  To view the next photo file.
- To rotate the photo in 90 degrees clockwise. Press **ENTER** repeatedly to select a degrees.
- To stop viewing the photo in full screen and returns to [Photo] menu.
- To enlarge the photo image. Press **ENTER** repeatedly to select a zoom mode or normal mode.
- $\bigcirc$  To switch on or off the clock display.
- To adjust the brightness of the screen. Press **ENTER** and the brightness menu will appear, and use **4 VOLUME b** to adjust the brightness then press **ENTER.**
- You can listen to music during slideshow, if the current media contain music and photo files together. Press **ENTER** and **D** will appear lowerright side of the screen. To exit this function, press **ENTER** again.
- 3. Use **MENU** to exit the option menu.

### **Photo file requirement**

JPEG file compatibility with this unit is limited as follows:

- File extensions: ".jpg"
- Photo size: Less than 8,000 x 8,000 (W x H) pixel (baseline) Less than 100,000 pixel (progressive)
- Maximum Files/Media: Less than 650 recommended

# **Notes on JPEG file**

- Lossless compression JPEG image files are not supported.
- Depending on the size and number of the JPEG files, it may take several minutes to read the contents of the media.

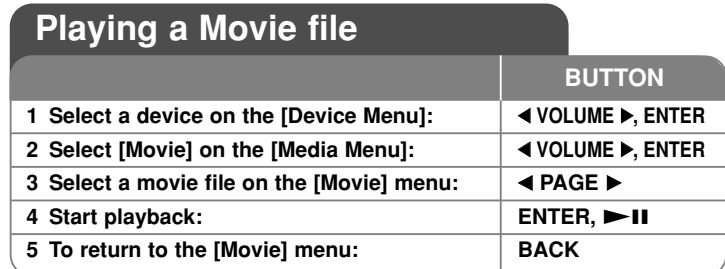

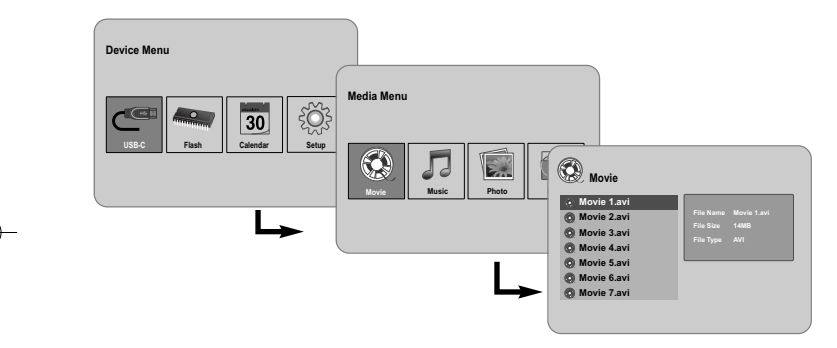

# **Playing a Movie file - more you can do**

### **Options during playing a movie file**

**10**

You can use various features during playing a movie file.

- 1. Press **MENU** to display the option menu during playback.
- 2. Use ◀ VOLUME ▶ and **ENTER** to select an option and execute it.
	- To return to the beginning of the current file. Press **ENTER** twice briefly to play the previous movie file.
	- $\triangleleft$  To play fast reverse during playback. To change the various playback speed, press **ENTER** repeatedly.
- $\triangleright$  To start playback.
- $\blacksquare$  To pause playback.
- $\blacktriangleright$  To play fast forward during playback. To change the various playback speed, press **ENTER** repeatedly.
- $\mathbb N$ To play the next movie file.
- To stop playback and returns to [Movie] menu.
- $\mathbb G$  To select a repeat mode (TRACK, ALL, OFF).
- To enlarge the video image. Press **ENTER** repeatedly to select a zoom mode or normal mode.
- $\bigcirc$  To switch on or off the clock display.
- To adjust the brightness of the screen. Press **ENTER** and the brightness control menu will appear, and use **4 VOLUME**  $\triangleright$  to adjust the brightness then press **ENTER**.
- 3. Use **MENU** to exit the option menu.

#### **Movie file requirement**

Movie file compatibility with this unit is limited as follows:

- Available resolution size: 720x576 (W x H) pixel.
- Bit rate: Less than 15 Mbps
- Movie file extensions: ".avi", ".mpg", ".mpeg"
- This unit does not support to display the subtitle of the movie file.
- Playable Codec format: "MPEG1", "MPEG2", "MJPEG"
- Playable Audio format: "MPEG1", "MPEG2", "MPEG3", "PCM"
- "Not Support" will appear on the screen if the movie file is not playable.
- Maximum Files/Media: Less than 650 recommended

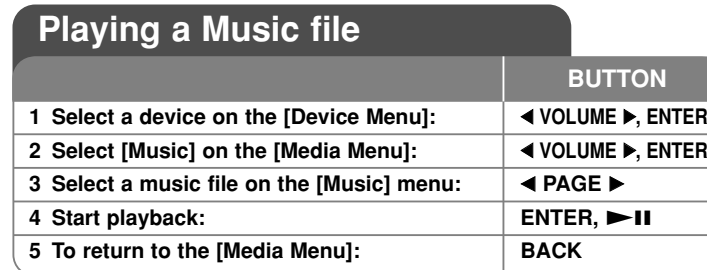

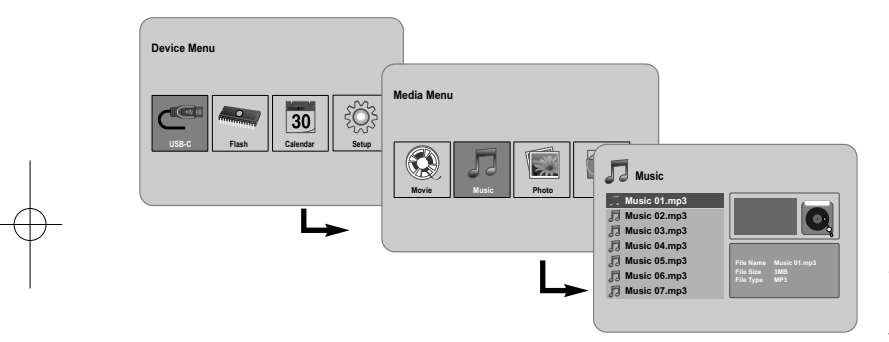

# **Playing a Music file - more you can do**

# **Options during playing a music file**

You can use various features during playing a music file.

- 1. Press **MENU** to display the option menu during playback.
- 2. Use ◀ VOLUME ▶ and **ENTER** to select an option and execute it.
	- To return to the beginning of the current file. Press **ENTER** twice briefly to play the previous movie file.
	- To play fast reverse during playback. To change the various playback speed, press **ENTER** repeatedly.
	- $\triangleright$  To start playback.
	- $\blacksquare$  To pause playback.
	- $\blacktriangleright$  To play fast forward during playback. To change the various playback speed, press **ENTER** repeatedly.
	- $\mathbb N$  To play the next music file.
	- $\Box$  To stop playback.
	- To select a repeat mode. (TRACK, ALL, OFF)
- 3. Use **MENU** to exit the option menu.

### **Music file requirement**

- File extensions: ".mp3"
- Sampling frequency: 8 48 kHz (Layer 1, Layer 2, Layer 3, MPEG 2.5), 8 - 96 kHz (PCM)

- Bit rate: 32 448 kbps (Layer 1), 32 384 kbps (Layer 2), 32 - 320 kbps (Layer 3), 8 - 160 kbps (MPEG 2.5)
- Maximum Files/Media: Less than 650 recommended

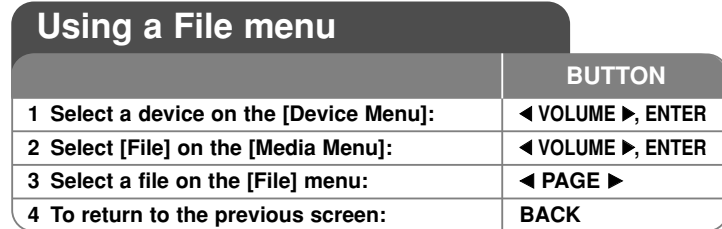

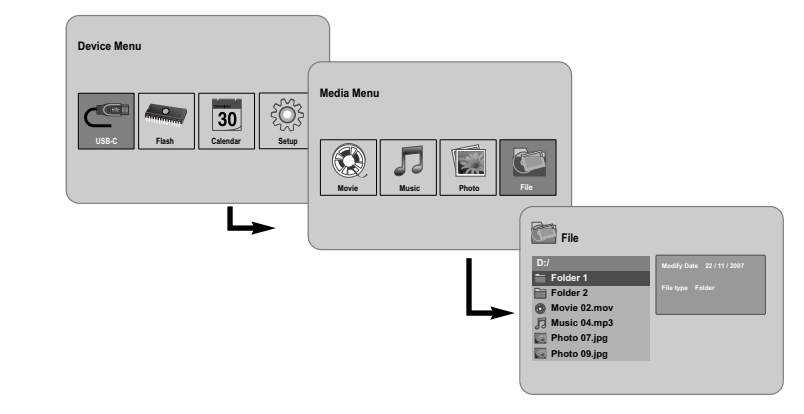

# **Using a File menu - more you can do**

#### **Using [File] menu**

- You can view a list of folders and files in the current media.
- You can delete or copy a file(s) in the current media.

# **To display a list of subfolders and files**

Use **I PAGE ▶** to select a folder then press **ENTER**. The list of the files and subfolders within the folder. Press **BACK** to move to the upper folder.

### **To select multiple files on the [File] menu**

You can select not only single file but also multiple files using VOLUME  $\blacktriangleright$ button. Press **VOLUME**  $\triangleright$  at the desired files to select multiple files.

# **To delete a file(s) using the [File] menu**

- 1. Select a file then press **VOLUME D** and "**D**" appear on the right of the file name.
- 2. Repeat step 1 if you need to select multiple files.
- 3. Press **ENTER** and the option menu will appear.
- 4. Use ◀ **PAGE** ▶ to select [Delete>] option then press **ENTER.** The confirm menu will appear.
- 5. Use ◀ VOLUME ▶ to select [Yes] then press **ENTER** and the file will be deleted from the current media.
- 6. When the deleting is completed, press **ENTER** to finish.

#### **To copy a file(s) from the current media to another media**

- 1. Select a file then press **VOLUME** ► and "►" appear on the right of the file name.
- 2. Repeat step 1 if you need to select multiple files.
- 3. Press **ENTER** and the option menu will appear.
- 4. Use b **PAGE** B to select [Copy >] option then press **ENTER**.
- 5. Use ◀ **PAGE** ▶ to select a media that you would like to copy to. The free space of the selected media will be displayed on the upper-right side of the [File] menu.
- 6. Use ◀ **VOLUME ▶** and ◀ **PAGE** ▶ to select a folder that you would like to copy to.
	- Press **VOLUME** B to move to a subfolder.
	- Press < **VOLUME** to move to a upper folder.
- 7. Press **ENTER.** The files will be copied to the selected media or folder.
- 8. When the copying is completed, press **ENTER** to finish.

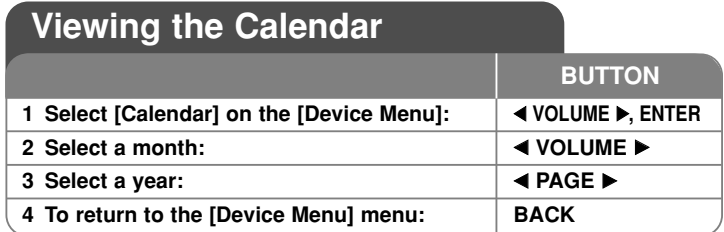

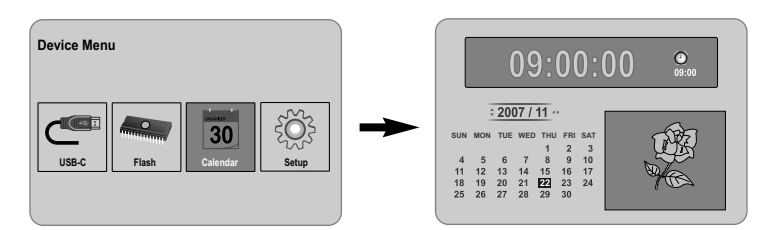

# **Viewing the Calendar - more you can do**

# **Using [Calendar] menu**

- You can view the current time and date with slideshow.
- You can change the month and year using ◀ VOLUME ▶ and ◀ PAGE ▶.

**13**

• You can view the alarm information.

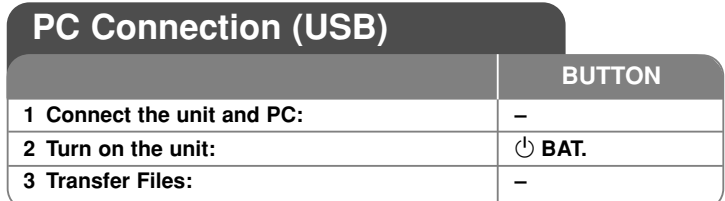

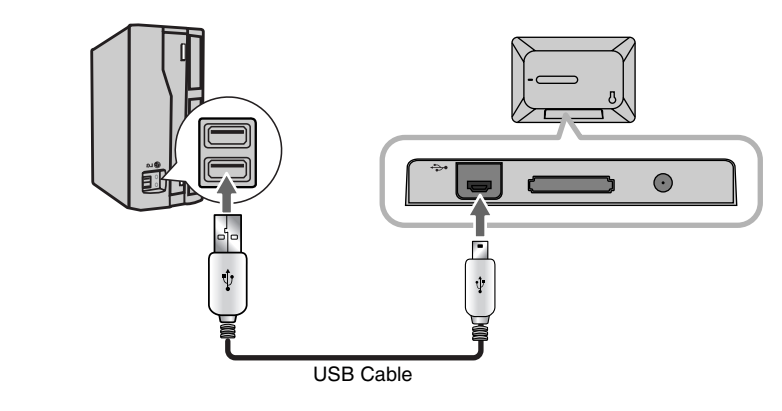

# **PC Connection (USB) - more you can do**

# **Connecting a PC**

**14**

Connect the unit to your PC using an optional USB cable. Upon connection:

- Your PC will automatically recognize any memory cards installed in the unit. An icon representing your installed memory cards will appear as "PF39 Memory" (Internal memory) and "Removable Disks" (External memory card) when you open "My Computer".
- It may take Windows several minutes to recognize and set up the device the first time it is connected depending on your hardware configuration.
- Plug and Play Support: Windows 2000/ME/XP
- PC monitor image will appear on the screen when the unit is connected to PC and you cannot use any buttons on the unit (Except  $\bigcirc$  **BAT.** and **P-SAVE** buttons).

# **Transferring Files**

The USB 2.0 High-Speed connection makes it easy to transfer music, video, or photo files (or any other data) quickly between the unit and PC. Simply use the unit as you would a USB Flash Drive using basic operating system commands.

### **Important Notice:**

- If you need further assistance with transferring files, please refer to your operating system's instruction manual or on-screen help.
- Do not disconnect or otherwise interrupt the unit during transmission this could damage or corrupt the unit's firmware or your files.
- If you want to format the internal memory of the unit using PC, you must format it with FAT file system.

Double-click the "My Computer" icon on your desktop and then double-click the "PF39 Memory" or "Removable Disks" icon that corresponds with the unit's internal or external memory card.

Drag your media files (or other files) to the "PF39 Memory" or "Removable Disks".

• You may choose to use folders/subfolders to organize your media and data.

# **Disconnecting from a PC**

Disconnect the unit as instructed below to prevent data loss or file/firmware corruption.

- 1. Double-click the green arrow in the task bar located on the lower-right side of the PC screen (Safely Remove Hardware).
- 2. Safely Remove Hardware: Select "USB Mass Storage Device" from the list that appears and then click on "Stop". Stop a Hardware Device: Select "USB Mass Storage Device" from the list that appears and then click on "OK".
- 3. When the "Safe to Remove Hardware" window appears, click the OK button and disconnect the USB cable from the unit and your PC.

# **Troubleshooting Specifications**

#### **The power does not turned on.**

 $\rightarrow$  Ensure that the power cord has been properly connected to the power outlet.

### **The sound quality of the music is poor.**

- $\rightarrow$  Try playing the file on your PC. If the sound quality is still poor, try downloading the file again or re-encoding the file yourself.
- $\rightarrow$  Ensure that the bit rate of the file is not too low. The higher the bit rate of the file, the better it will sound. Refer to "Music file requirement" on page 11.

#### **Cannot transfer files to the unit from your PC.**

- $\rightarrow$  Ensure that your PC is running a supported operating system.
- $\rightarrow$  Ensure that the USB cable is securely attached to the unit and the PC.
- $\rightarrow$  If you have connected the unit through a USB hub, try connecting the unit directly to your PC.
- $\rightarrow$  Ensure that the capacity of the memory cards installed in the unit.

#### **Cannot select a memory card.**

- $\rightarrow$  Ensure that a memory card has been installed.
- $\rightarrow$  Ensure that the memory card is properly installed.
- $\rightarrow$  Ensure that the memory card is not defective.

#### **Cannot copy files to a target location.**

 $\rightarrow$  Ensure that the target media has enough memory to contain the file.

#### **The unit will not play a music file.**

 $\rightarrow$  Ensure that the file is in a compatible format (MP3). Refer to "Music file requirement" on page 11.

#### **The unit will not play a video file.**

<sup>b</sup> Ensure that the video file is available on the unit. Refer to "Movie file requirement" on page 10.

#### **There is no sound.**

 $\rightarrow$  Ensure that the volume has been set to a reasonable level.

#### **The unit has malfunctioned.**

 $\rightarrow$  Press  $\circlearrowleft$  **BAT.** button to turn off the unit then turn the unit back on.

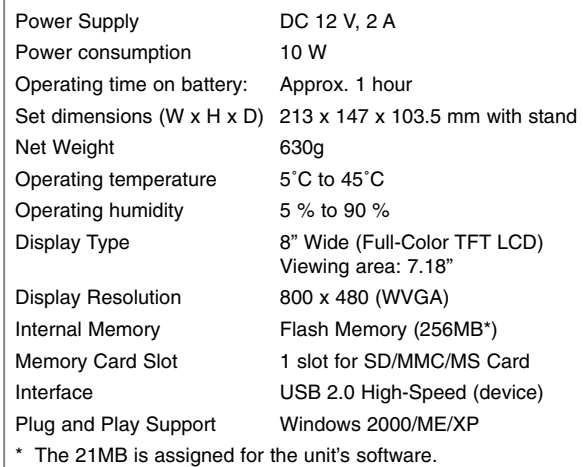

# **Accessory**

#### • AC Adapter (MPA-630)

- USB Adapter Cable
- USB Cable
- Detachable Stand
- 3 different changeable faceplate
- Designs and specifications are subject to change without prior notice.

PF391-N\_APANLLK\_ENG 3/10/08 12:25 PM Page 16

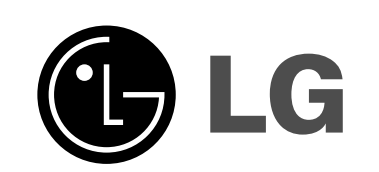

PF391-N\_APANLLK\_SPA 3/10/08 12:25 PM Page 1

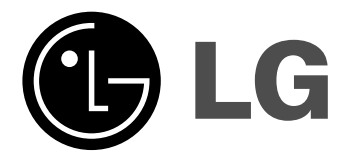

**ESPAÑOL**

**PF391P**

P/NO : MFL42173825(R1)

# **Precauciones de seguridad**

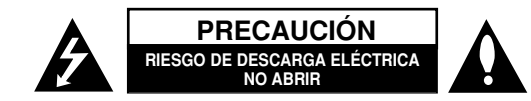

**PRECAUCIÓN:** NO RETIRE LA CARCASA (O CUBIERTA POSTERIOR) A FIN DE REDUCIR EL RIESGO DE DESCARGA ELÉCTRICA. NO INTENTE REPARAR LAS PIEZAS INTERNAS. DELEGUE TODAS LAS LABORES DE REPARACIÓN AL PER-SONAL DE MANTENIMIENTO CUALIFICADO.

Este símbolo de relámpago con punta de flecha dentro de un triángulo equilátero está diseñado para alertar al usuario de la presencia de voltajes peli-**FA** grosos no aislados en el interior del producto, que podrían tener la suficiente magnitud como para constituir un riesgo de descarga eléctrica.

El signo de exclamación dentro de un triángulo equilátero está diseñado para alertar al usuario de la presencia de instrucciones importantes de operación y mantenimiento (reparación) en la documentación incluida con el producto.

**ADVERTENCIA:** NO EXPONGA ESTE PRODUCTO A LA LLUVIA O HUMEDAD, A FIN DE EVITAR EL RIESGO DE INCENDIO O DESCARGA ELÉCTRICA.

**ADVERTENCIA:** no instale este equipo en un espacio cerrado, como en una estantería o mueble similar.

**PRECAUCIÓN:** no bloquee ninguno de los orificios de ventilación. Instalar conforme a las instrucciones del fabricante. Las ranuras y orificios de la carcasa cumplen un propósito de ventilación y aseguran el correcto funcionamiento del producto, y a fin de protegerlo de un posible sobrecalentamiento. Los orificios no deben bloquearse en ningún caso, colocando el producto sobre una cama, sofá, alfombra o superficie similar. Este producto no debe colocarse en una instalación empotrada, como una librería o estante, a menos que se proporcione una correcta ventilación del mismo y se respeten todas las instrucciones del fabricante.

**PRECAUCIÓN:** el equipo no debe ser expuesto al agua (goteo o salpicadura), y no deben colocarse sobre él objetos que contengan líquidos, por ejemplo floreros.

#### **PRECAUCIONES relativas al cable de alimentación**

**2**

**Se recomienda que la mayoría de los equipos sean ubicados en un circuito dedicado;**

Es decir, en un circuito de toma única que sólo alimentará ese equipo y que no tiene enchufes adicionales ni circuitos derivados. Compruebe la página de especificaciones de este manual de usuario para estar seguro. No sobrecargue los enchufes de pared. Los enchufes de pared sobrecargados, sueltos o dañados, los cables de alimentación desgastados o cables con aislamientos dañados o rotos presentan situaciones de riesgo. Cualquiera de estas condiciones podría causar una descarga eléctrica o fuego. Examine periódicamente el cable de su electrodoméstico, y si su aspecto indica daños o deterioro, desenchúfelo, cese el uso del electrodoméstico y haga que un profesional del servicio cualificado lo sustituya por un recambio exacto y homologado de un servicio técnico autorizado.

Proteja el cable de alimentación de abusos físicos o mecánicos: torcerlo, doblarlo, punzarlo, cerrar una puerta sobre el cable o caminar sobre él. Preste particular atención a los enchufes, tomas de pared, y el punto de unión entre el cable y el electrodoméstico. Para desconectar la alimentación principal, retire el cable principal de alimentación. Durante la instalación del producto, asegúrese de que el enchufe sea fácilmente accesible.

# **Instrucciones importantes de seguridad**

- 1. Lea estas instrucciones.
- 2. Guarde estas instrucciones.
- 3. Siga todas las advertencias.
- 4. Siga todas las instrucciones.
- 5. No utilice este aparato cerca del agua.
- 6. Limpie únicamente con un paño seco.
- 7. No obstruya ninguna salida de ventilación. Instale de acuerdo con las instrucciones del fabricante.
- 8. No instale cerca de fuentes de calor como radiadores, registros de calefacción, estufas u otros aparatos (incluyendo amplificadores) que produzcan calor.
- 9. Respete el uso de la conexión del enchufe polarizado o con conexión a tierra. Un enchufe polarizado tiene una cuchilla más ancha que la otra. Un enchufe con tierra tiene dos cuchillas y una pata para tierra. La cuchilla más ancha o la pata para tierra sirven como protección. Si el enchufe proporcionado no se ajusta a su tomacorriente, consulte a un electricista para que lo reemplace.
- 10. Proteja el cable de alimentación para que no caminen sobre él o quede atorado, particularmente en contactos, en receptáculos y en el punto por donde sale del aparato.
- 11. Utilice únicamente los aditamentos / accesorios especificados por el fabricante.
- 12. Utilice únicamente con el carro, estante, trípode, soporte o mesa especificados por el fabricante o que haya sido vendido junto con el aparato. Cuando utilice un carro, tenga cuidado cuando mueva la unidad / carro para evitar accidentes por vuelcos.

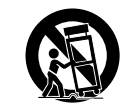

- 13. Desenchufe este aparato durante tormentas eléctricas o cuando no vaya a utilizarlo por períodos prolongados.
- 14. Haga que todo el mantenimiento sea realizado solamente por personal técnico calificado. Solicite mantenimiento cuando el aparato haya sufrido cualquier tipo de daño, por ejemplo, si el cable de alimentación o el enchufe están dañados, cuando se haya derramado líquido sobre el aparato o hayan caído objetos sobre él, cuando haya sido expuesto a lluvia o humedad, cuando no funcione con normalidad o cuando haya sufrido una caída.

# **Contenido**

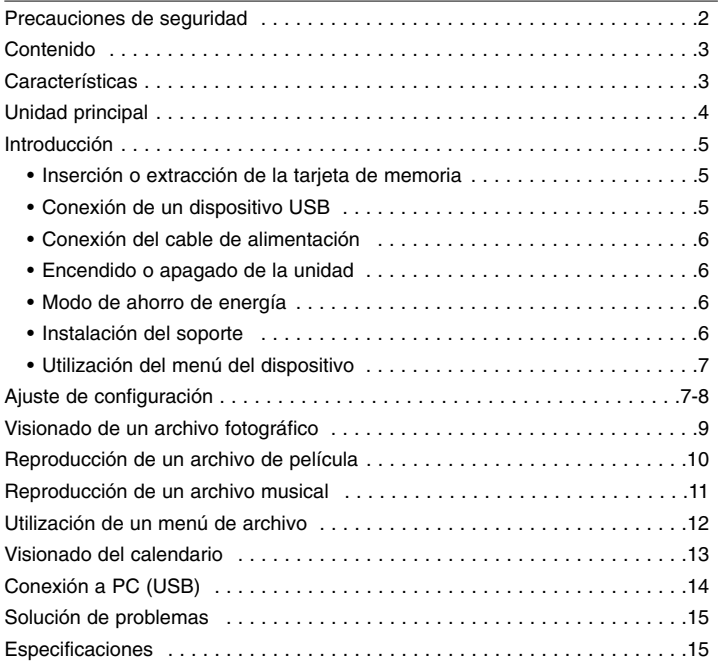

# **Características**

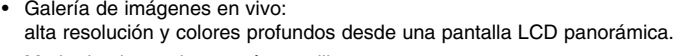

- Modo de ahorro de energía sencillo: mejor 1 segundo para ahorro de energía que 15 segundos para encender y apagar.
- Álbum digital portátil: comparte tus fotografías gracias a la movilidad que ofrece su batería interna.
- Visor Plug-in: visionado sencillo de fotografías mediante ranura para tarjeta de memoria y puerto USB.
- Almacene 2.000 fotografías: almacene hasta 2.000 fotografías gracias a la memoria flash interna de 256MB de capacidad
- Calendario digital y reloj con alarma: para planificación de fecha y hora
- Explorador fotográfico de utilización sencilla: fácil navegación a través de menús parar conseguir acceso rápido a sus imágenes.
- Decoración de interior insuperable: 3 marcos intercambiables diferentes para adecuarse a cualquier interior.

# **Unidad principal**

**4**

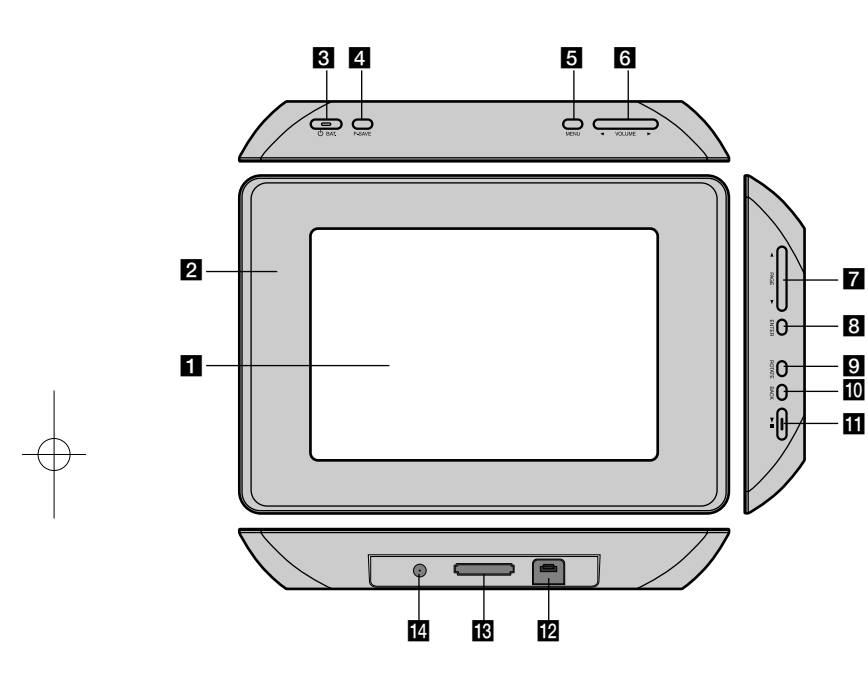

# $\Pi$  Pantalla LCD

# **2** Marco (intercambiable)

Los cuatro lados del marco son magnéticos, por lo que éste puede instalarse y desinstalarse fácilmente.

#### **c**  $\bigcirc$  BAT. (Botón de encendido e indicador de baterías)

Apague y encienda la unidad para que muestre el estado de las baterías. El indicador se ilumina en rojo mientras la batería se está cargando. El indicador se ilumina en verde cuando la batería está completamente cargada.

#### d **P-SAVE (ahorro de energía)**

Para encender o apagar el modo de ahorro de energía.

# **6** MENU

Accede o sale del menú de opciones.

# **6** < VOLUME **D**

Ajusta el volumen de la unidad. Para ajustar el volumen, mantenga presionado **VOLUME (◀ o ▶)** durante la reproducción de la película o el archivo musical.

Los botones Izquierda y Derecha sirven también para seleccionar un elemento en el menú.

# **Z 4 PAGE >**

Mantenga presionado durante 2 segundos para ir a la página previa o siguiente en el menú [Photo], [Movie] o [Music]. Los botones Arriba y Abajo sirven también para seleccionar un elemento en el menú.

### **R** ENTER

Selecciona una opción o ejecuta un comando.

**g** ROTATE

Gira la fotografía, a pantalla completa, en sentido antihorario.

# **10 BACK (ATRÁS)**

Regresa al menú o a la pantalla anterior.

# $\mathbf{m}$   $\mathbf{m}$

Inicia la reproducción. Presione para hacer una pausa en la reproducción; presione de nuevo para continuar.

#### **12** Conector USB

Conecte el cable adaptador USB suministrado al conectar a un dispositivo USB.

#### **R** Ranura de la tarjeta de memoria Introduzca una tarjeta de memoria (SD, MMC o MS).

### n **ENTRADA DE 12 V DE CC** Conecte el adaptador de CA suministrado.

# **Introducción**

#### **Inserción o extracción de la tarjeta de memoria**

Introduzca una tarjeta de memoria en su ranura correspondiente como se muestra a continuación.

Para retirar la tarjeta de memoria de su ranura, presione en el centro de la tarjeta y extráigala con cuidado.

### **Tarjetas de memoria y formatos compatibles**

- Secure Digital Card (SD)
- Multi Media Card (MMC)
- Memory Stick (MS)
- Compatible con: FAT 12, FAT 16 ó FAT 32
- Utilice sólo las tarjetas de memoria recomendadas previamente.
- La tarjeta sólo encaja en un sentido; no la fuerce.
- La tarjeta debe encajar cómodamente cuando se inserta de forma adecuada.
- No todos los tipos de tarjeta son compatibles con la unidad.
- No retire la tarjeta de memoria mientras está en uso, por ejemplo, cuando está accediendo a una imagen o a otros datos.

# **Relativo a la protección contra escritura**

En las tarjetas con interruptor de protección contra escritura, si éste se encuentra activado no será posible escribir, borrar o formatear el contenido de la tarjeta.

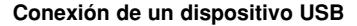

Conecte el extremo pequeño del cable adaptador USB al puerto al puerto USB de la unidad.

Conecte un dispositivo al adaptador USB. Utilice un cable USB, si lo necesita.

- Esta unidad admite únicamente dispositivos USB con formato FAT16 ó FAT32.
- No extraiga el dispositivo USB mientras está en funcionamiento (reproducir, copiar, etc.).
- Dispositivo USB: dispositivos USB que admitan USB 1.1 y USB 2.0. (Por ejemplo: Unidad Flash USB, lector de tarjetas de memoria, cámara digital, etc.)
- No es compatible con un dispositivo USB que necesite un programa de instalación adicional al estar conectado al PC.

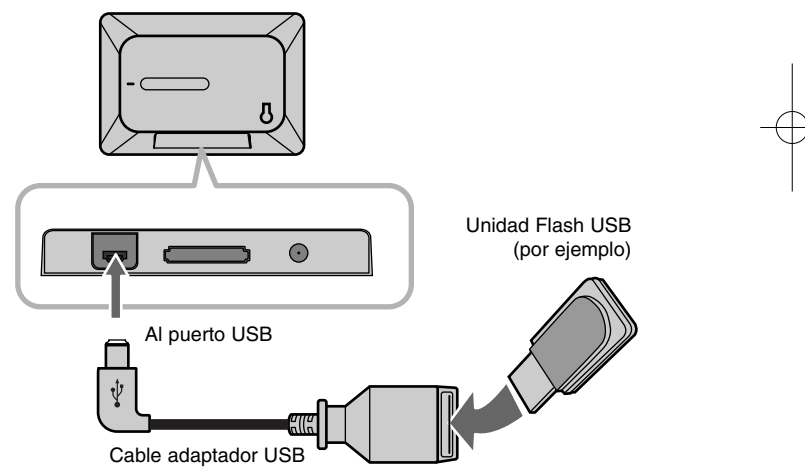

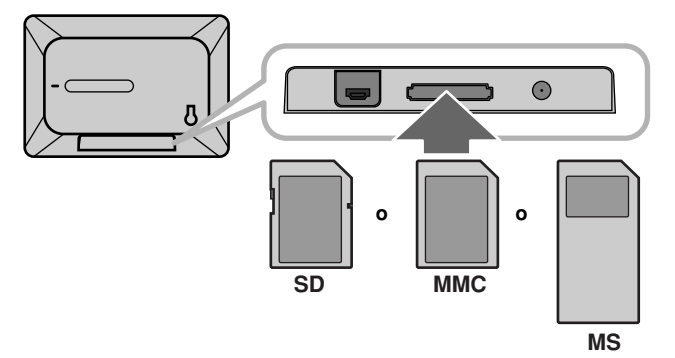

### **Conexión del cable de alimentación**

Conecte el cable de alimentación suministrado desde la unidad a un enchufe de pared.

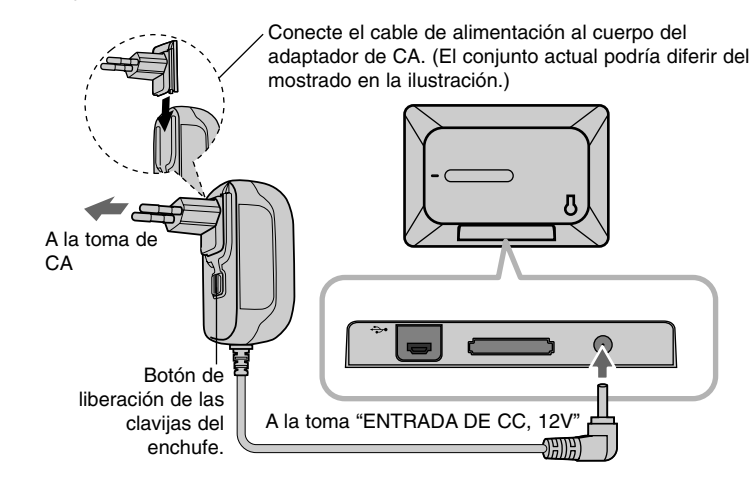

#### **Transformador de CA**

- Este adaptador de CA funciona a 100-240V~ 1A 50/60Hz.
- Contactar con un distribuidor de componentes eléctricos para elegir un adaptador de corriente o un cable de conexión de CA adecuados.
- Fabricado por WANLIDA GROUP CO., LTD

#### **Batería recargable**

**6**

- Su batería interna recargable le ofrece libertad de movimiento y la posibilidad de reproducir archivos sin necesidad de utilizar el cable de alimentación.
- La batería interna recargable se cargará sólo cuando la unidad esté apagada y conectada a una toma de corriente mediante el adaptador de CA.
- La recarga se detendrá si enciende la unidad.
- La recarga se realizará en 2 horas aproximadamente.
- El indicador  $\circlearrowright$  **BAT.** se volverá rojo durante la carga. Una vez la carga esté completa, la iluminación del indicador cambiará a verde.
- Cuado el tiempo restante de batería esté por debajo de 10 minutos, aparecerá en pantalla el icono " $\Box$ " y el indicador de batería  $\Diamond$  **BAT.** parpadeará.

### **Encender o apagar la unidad**

Para encender la unidad, mantenga presionado durante dos segundos el botón (<sup>1</sup>) **BAT.**.

Se iniciará el pase de diapositivas de presentación y, a continuación, aparecerá el menú del dispositivo [Menú del dispositivo].

Presione cualquier botón para saltarse el pase de diapositivas de

demostración.

Las fotografías de demostración están localizadas en la memoria interna, y no podrá cambiarlas o eliminarlas.

Presione de nuevo  $\bigcirc$  **BAT.** para apagar la unidad.

#### **Modo de ahorro de energía**

La unidad dispone de un modo de ahorro de energía. Para activarlo, presione **P-SAVE** y la pantalla LCD se apagará. Para salir del modo de ahorro de energía, presione **P-SAVE** o  $\bigcirc$  **BAT**.

#### **Instalación del soporte**

Fije el soporte a la parte trasera de la unidad como se muestra a continuación.

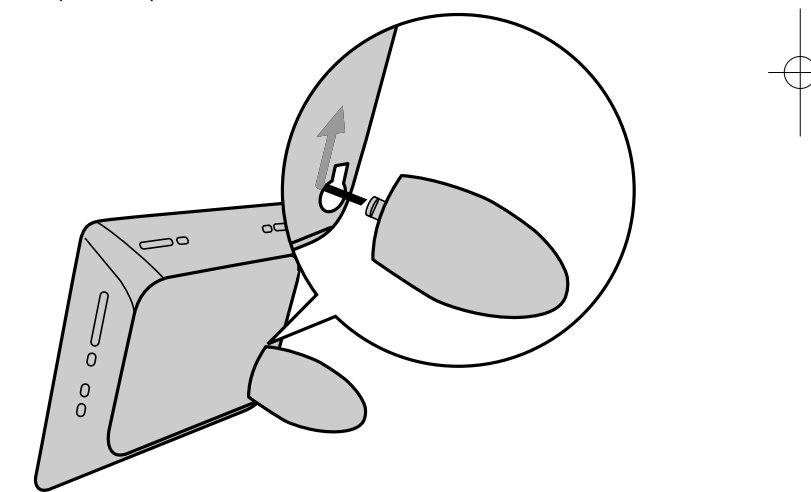

# **Utilización del menú del dispositivo (Menú del dispositivo)**

El menú del dispositivo aparecerá al encender la unidad, y podrá acceder a este presionando repetidamente el botón **BACK**.

Utilice **◀ VOLUME ▶** para seleccionar una opción del menú [Menú del dispositivo] y, a continuación, presione **ENTER.**

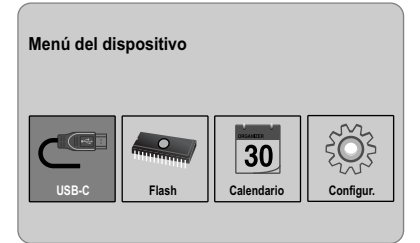

#### **• USB-C ..... USB-Z**

Podrá reproducir un archivo(s) del dispositivo USB conectado.

#### **• SD/MMC/MS**

Podrá reproducir un archivo(s) de la tarjeta de memoria externa.

**• Flash**

Podrá reproducir un archivo(s) de la memoria flash interna.

**• Calendario**

Podrá ver la fecha y hora actuales, y la información sobre alarmas a través de la pantalla del calendario.

**• Configur.**

Podrá cambiar los ajustes de la unidad en el menú de configuración [Configur.].

# **Ajustar la configuración**

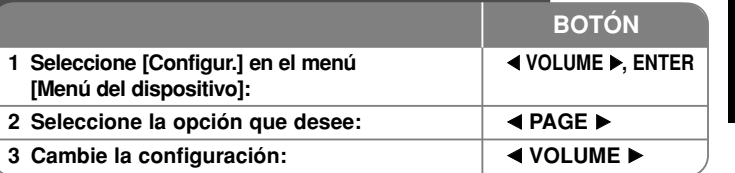

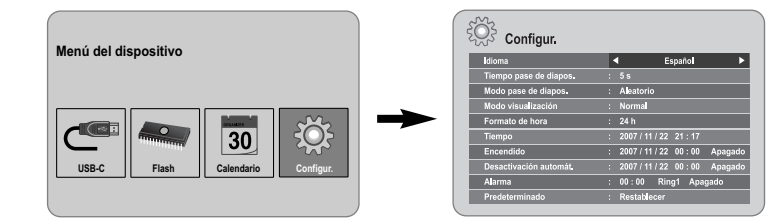

# **Ajustar la configuración - ahora con más opciones**

### **Para visualizar el menú de configuración [Configur.]**

Utilice los botones < **VOLUME** > para seleccionar la opción [Configur.] en el menú de dispositivo [Menú del dispositivo] y, a continuación, presione **ENTER**.

#### **[Idioma]**

Seleccione un idioma para el menú Configuración y las visualizaciones en pantalla.

# **[Tiempo pase de diapos.]**

Especifique el tiempo que permanecerá cada imagen en pantalla durante una presentación de diapositivas: 3 segundos, 5 segundos, 15 segundos, 1 minuto, 15 minutos ó 1 hora.

#### **[Modo pase de diapos.]**

Especifique el estilo de transición entre imágenes durante una presentación de diapositivas: Aleatorio, Atenuación, Apag., De-abajo-a-arriba, De-arriba-a-abajo, De-izquierda-a-derecha, De-derecha-a-izquierda, Puerta-cerrada, Puerta-abierta, Cruce-horiz (Cruce-horizontal), Cruce-vertic (Cruce-vertical) Si selecciona la opción [Apag.], se desactivará la presentación de diapositivas y permanecerá fija en pantalla una imagen.

#### **[Modo visualización]**

Especifique el modo de visualización para archivos fotográficos: Normal, Ajustar. [Normal]: conserva la proporción original de la imagen. [Ajustar]: optimiza la imagen ajustándola a la pantalla.

#### **[Formato de hora]**

Especifique el formato horario para visualizar el reloj: 12h, 24h [12h]: se muestra el formato de 12 horas con "a.m." o "p.m." [24h]: se muestra el formato de 24 horas sin "a.m." o "p.m."

#### **[Tiempo]**

Especifique la hora y la fecha de la unidad para utilizar sus diferentes funciones temporizadas.

- 1. Seleccione la opción [Tiempo] y, después, presione **VOLUME** B.
- 2. Introduzca la información necesaria de fecha y hora. **El VOLUME ►** (izquierda/derecha): desplaza el cursor a la columna anterior o siguiente.
	- **E PAGE ►** (arriba/abajo): cambia el ajuste en la posición actual del cursor.
- 3. Presione **ENTER** para confirmar su selección.

#### **[Encendido]**

**8**

Seleccione para que la unidad se encienda automáticamente.

- 1. Seleccione la opción [Encendido] y, después, presione **VOLUME** B.
- 2. Siga el paso 2 como se indicó anteriormente en [Tiempo].
- 3. Elija el modo de repetición deseado; [Apagado], [Una vez] o [A diario]. Seleccione la opción [Apagado] si no desea utilizar esta función.
- 4. Presione **ENTER** para confirmar su selección.

#### **[Desactivación automát.]**

Seleccione para que la unidad se apague automáticamente.

- 1. Seleccione la opción [Desactivación automát.] y, después, presione **VOLUME** B.
- 2. Siga el paso 2 como se indicó anteriormente en [Tiempo].
- 3. Elija el modo de repetición deseado; [Apagado], [Una vez] o [A diario]. Seleccione la opción [Apagado] si no desea utilizar esta función.
- 4. Presione **ENTER** para confirmar su selección.

#### **[Alarma]**

Seleccione la hora para establecer la función de alarma. Si ajusta la alarma, la unidad se encenderá automáticamente a la hora programada y la alarma sonará. Para apagar el sonido de la alarma, presione cualquier botón en la unidad.

- 1. Seleccione la opción [Alarma] y, después, presione **VOLUME** B.
- 2. Introduzca la información horaria necesaria. **El VOLUME ▶** (izquierda/derecha): desplaza el cursor a la columna anterior o siguiente.
	- **EXAGE** ▶ (arriba/abajo): cambia el ajuste en la posición actual del cursor.
- 3. Seleccione una opción para el sonido de aviso: [Ring1], [Ring2] ó [Ring3]. Por ejemplo, si selecciona [Ring2]: Sonido de aviso (1 min.) → Silencio (15 seg.) → Sonido de aviso (1 min.) → Silencio (15 seg.) → Modo normal
- 4. Elija el modo de repetición deseado; [Apagado], [Una vez] o [A diario]. Seleccione la opción [Apagado] si no desea utilizar esta función. [Apagado]: alarma no activada. [Una vez]: alarma activada una vez tras su ajuste. [A diario]: alarma activada todos los días.
- 5. Presione **ENTER** para confirmar su selección.

#### **[Predeterminado]**

Puede restablecer la unidad a los valores de fábrica. Seleccione la opción [Predeterminado] y, a continuación, presione **ENTER**.

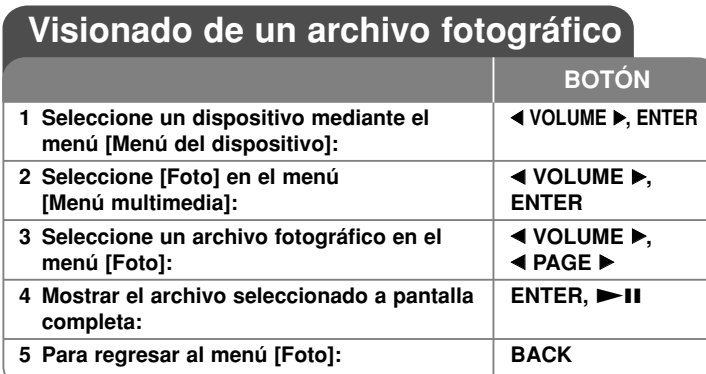

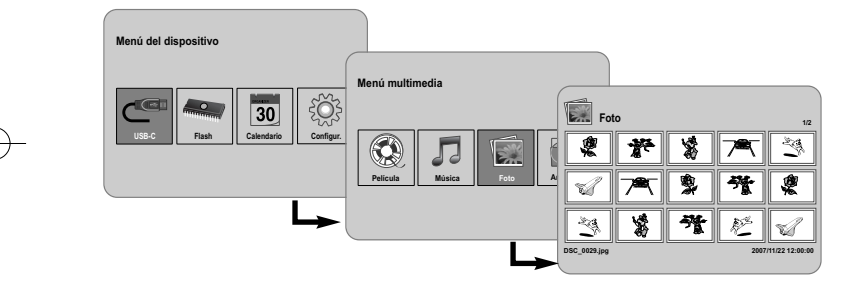

# **Visualización de un archivo fotográfico – ahora con más opciones**

# **Visualización de archivos fotográficos en forma de presentación de diapositivas**

En el menú [Foto], utilice ◀ VOLUME ▶ v ◀ PAGE ▶ para seleccionar un archivo fotográfico y, a continuación, presione  $\blacktriangleright$  II para iniciar la presentación. Presione **>II** para hacer una pausa temporal en la presentación de diapositivas; presione de nuevo para continuar.

# **Opciones durante el visionado de un archivo fotográfico a pantalla completa**

Puede utilizar varias funciones mientras disfruta de una fotografía a pantalla completa.

- 1. Presione el botón **MENU** para mostrar el menú de opciones.
- 2. Utilice ◀ VOLUME ▶ y ENTER para seleccionar una opción y ejecutarla.
	- $\blacksquare$  Para ver la fotografía anterior.
	- $\triangleright$  Para iniciar la presentación de diapositivas.
	- Para hacer una pausa en la presentación de diapositivas.
	- **N** Para ver la siguiente fotografía.
	- Para girar la fotografía 90 grados en sentido horario. Presione repetidamente **ENTER** para seleccionar un grado.
	- **Para detener el visionado fotográfico en pantalla completa y regresar al** menú [Foto].
	- Para aumentar el tamaño de la imagen. Presione repetidamente **ENTER** para seleccionar un modo de zoom o el modo normal.
	- **P** Para poner o quitar la hora en pantalla.
	- Para ajustar el brillo de la pantalla. Presione **ENTER** y aparecerá el menú de brillo. Utilice **◀ VOLUME ▶** para ajustar el brillo, a continuación presione **ENTER.**
	- Podrá escuchar música durante la presentación de diapositivas si el soporte actual contiene conjuntamente archivos de música y fotografía. Presione **ENTER** y aparecerá **u** en la parte inferior derecha de la pantalla. Pulse de nuevo **ENTER** para salir de esta función.
- 3. Utilice el botón **MENU** para salir del menú de opciones.

### **Requisitos para archivos fotográficos**

La compatibilidad de las imágenes JPEG con esta unidad está limitada a lo siguiente:

- Extensiones de archivo: ".jpg"
- Tamaño de foto: el tamaño recomendado es inferior a 8.000 x 8.000 (An x Al) píxeles (referencia) e inferior a 100.000 píxeles (progresivo)
- Máximo número de archivos/soportes: inferior a 650 recomendados

### **Notas sobre archivos JPEG**

- No se admiten archivos de imágenes JPEG comprimidos sin pérdida de datos.
- Dependiendo del tamaño y número de archivos JPEG, puede tardar varios minutos en leer el contenido del soporte.

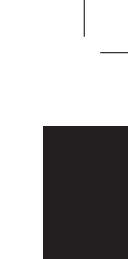

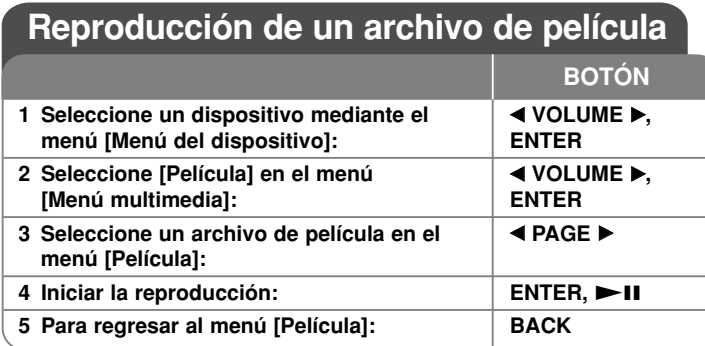

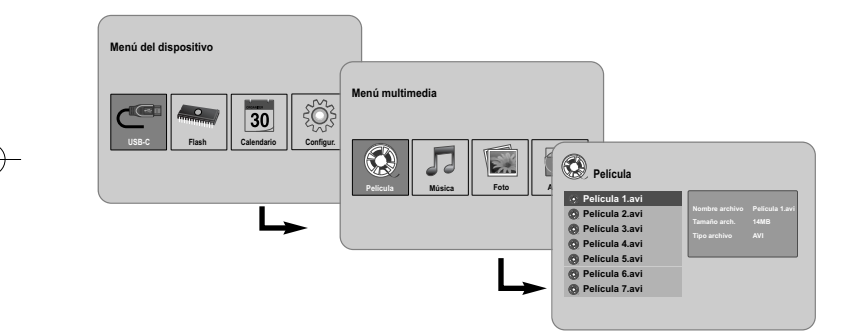

# **Reproducir un archivo de película – ahora con más opciones**

# **Opciones durante la reproducción de una película**

**10**

Existen varias opciones posibles durante la reproducción de una película.

- 1. Presione **MENU** para visualizar el menú de opciones durante la reproducción.
- 2. Utilice **◀ VOLUME ▶ y ENTER** tpara seleccionar una opción y ejecutarla.
- Para volver al inicio del archivo actual. Presione brevemente **ENTER** dos veces para reproducir el anterior archivo de película.
- Para reproducir a cámara rápida hacia atrás durante la reproducción. Para cambiar entre las distintas velocidades de reproducción, presione repetidamente **ENTER**.
- $\triangleright$  Para iniciar la reproducción.
- **Para hacer una pausa en la reproducción.**
- Para reproducir a cámara rápida hacia adelante durante la reproducción. Para cambiar entre las distintas velocidades de reproducción, presione repetidamente **ENTER**.
- N Para reproducir el siguiente archivo de película.
- Para detener la reproducción y volver al menú [Movie].
- Para seleccionar un modo de repetición (PISTA, TODO, OFF).
- Para aumentar el tamaño de la imagen de vídeo. Presione repetidamente **ENTER** para seleccionar un modo de zoom o el modo normal.
- $\bigodot$ Para poner o quitar la hora en pantalla.
- Para ajustar el brillo de la pantalla. Presione **ENTER** y aparecerá el menú de control de brillo. Utilice **◀ VOLUME ▶** para ajustar el brillo, a continuación presione **ENTER**.
- 3. Utilice el botón **MENU** para salir del menú de opciones.

# **Requisitos para archivos de película**

La compatibilidad de los archivos de película con ésta unidad está limitada a lo siguiente:

- Tamaño de resolución disponible: 720 x 576 (An x Al) píxeles
- Tasa de bits: inferior a 15 Mbps
- Extensiones de archivos de película: ".avi", ".mpg", ".mpeg"
- Esta unidad no admite la visualización de subtítulos de archivos de película.
- Formato de Códec reproducible: "MPEG1", "MPEG2", "MJPEG"
- Formato de audio reproducible: "MPEG1", "MPEG2", "MPEG3", "PCM"
- Si el archivo de película no está admitido por la unidad, aparecerá el mensaje "Not Support" ("No admitido") en la pantalla.
- Máximo número de archivos/soporte: inferior a 650 recomendados

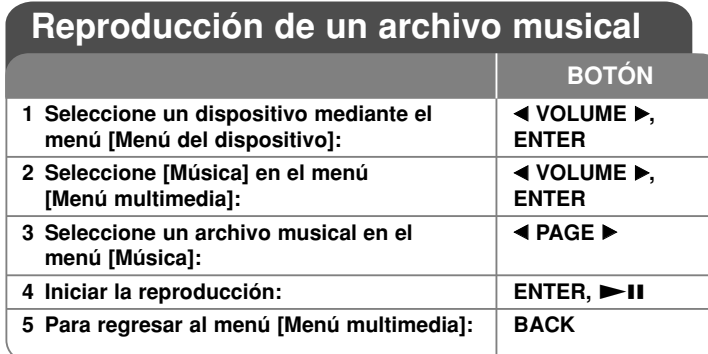

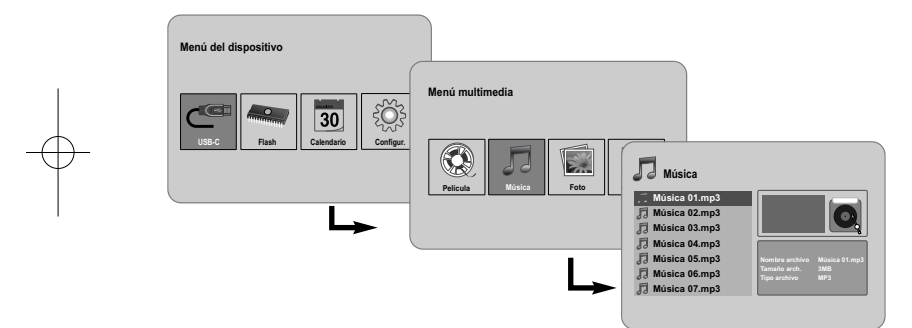

# **Reproducir un archivo musical – ahora con más opciones**

# **Opciones durante la reproducción de un archivo musical**

Existen varias opciones posibles durante la reproducción de un archivo musical.

- 1. Presione **MENU** para visualizar el menú de opciones durante la reproducción.
- 2. Utilice ◀ VOLUME ▶ y ENTER para seleccionar una opción y ejecutarla.
	- Para volver al inicio del archivo actual presione brevemente **ENTER** dos veces para reproducir el anterior archivo de película.
	- Para una reproducción rápida hacia atrás durante la reproducción. Para cambiar entre las distintas velocidades de reproducción, presione repetidamente **ENTER**.
	- Para iniciar la reproducción.
	- **Para hacer una pausa en la reproducción.**
	- Para una reproducción rápida hacia adelante durante la reproducción. Para cambiar entre las distintas velocidades de reproducción, presione repetidamente **ENTER**.
	- Para reproducir el siguiente archivo musical.
	- **Para detener la reproducción.**
	- Para seleccionar el modo de repetición. (PISTA/TODAS/OFF)
- 3. Utilice el botón **MENU** para salir del menú de opciones.

# **Requisitos para archivos musicales**

- Extensiones de archivo: ".mp3"
- Frecuencia de muestreo: 8 48 kHz (Layer 1, Layer 2, Layer 3, MPEG 2.5), 8 - 96 kHz (PCM)

- Tasa de bits: 32 448 kbps (Layer 1), 32 384 kbps (Layer 2), 32 - 320 kbps (Layer 3), 8 - 160 kbps (MPEG 2.5)
- Máximo número de archivos/soporte: inferior a 650 recomendados

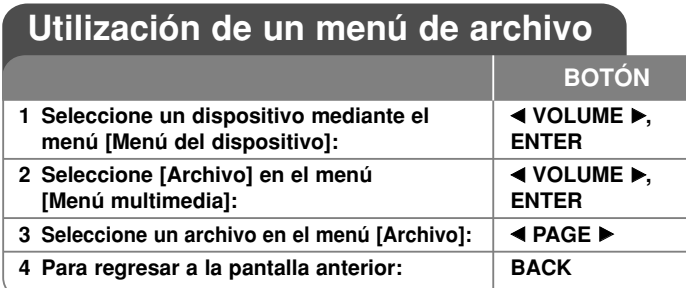

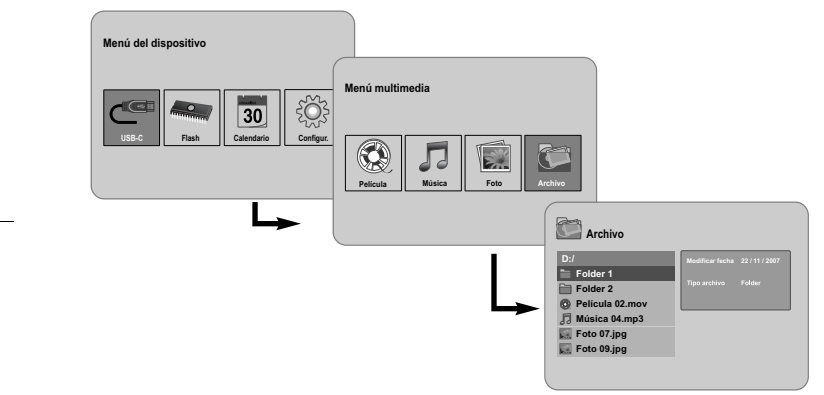

# **Utilización de un menú de archivo – ahora con más opciones**

# **Utilización del menú [Archivo]**

**12**

- Podrá ver una lista de carpetas y de archivos del soporte actual.
- Podrá eliminar o copiar un archivo(s) del soporte actual.

### **Para visualizar una lista de subcarpetas y archivos**

Utilice **◀ PAGE ▶** para seleccionar una carpeta y, a continuación, presione **ENTER**. Aparecerá la lista de archivos y subcarpetas del interior de la carpeta. Presione **BACK** para desplazarse a la carpeta superior.

# **Para seleccionar varios archivos en el menú [File]:**

Puede seleccionar también varios archivos utilizando el botón **VOLUME**  B. Presione **VOLUME ►** en los archivos escogidos para seleccionar varios archivos.

# **Para eliminar un archivo(s) utilizando el menú [Archivo]**

- 1. Seleccione un archivo y, a continuación, presione **VOLUME**  B y aparecerá "B" sobre la derecha del nombre del archivo.
- 2. Repita el paso 1 si quiere seleccionar varios archivos.
- 3. Presione **ENTER** y aparecerá el menú de opciones.
- 4. Utilice **◀ PAGE ▶** para seleccionar la opción [Eliminar >] y, a continuación, presione **ENTER**. Aparecerá el menú de confirmación.
- 5. Utilice **◀ VOLUME ▶** para seleccionar [Sí] y, a continuación, presione **ENTER** y el archivo será eliminado del soporte actual.
- 6. Al completar la eliminación, presione **ENTER** para finalizar.

# **Para copiar un archivo(s) del soporte actual a otro distinto**

- 1. Seleccione un archivo y, a continuación, presione **VOLUME**  B y aparecerá "B" sobre la derecha del nombre del archivo.
- 2. Repita el paso 1 si quiere seleccionar varios archivos.
- 3. Presione **ENTER** y aparecerá el menú de opciones.
- 4. Utilice **◀ PAGE ▶** para seleccionar la opción [Copiar >] y, a continuación, presione **ENTER**.
- 5. Utilice **◀ PAGE ▶** para seleccionar el soporte al que desea copiar. El espacio libre del soporte seleccionado se visualizará en el lado superior derecho del menú [Archivo].
- 6. Utilice **◀ VOLUME ▶ y ◀ PAGE ▶** para seleccionar la carpeta a la que desea copiar.
	- Presione **VOLUME ►** para desplazarse a una subcarpeta.
	- Presione **◀ VOLUME** para desplazarse a una carpeta superior.
- 7. Presione **ENTER**. Los archivos serán copiados al soporte o a la carpeta seleccionada.
- 8. Al completar la copia, presione **ENTER** para finalizar.

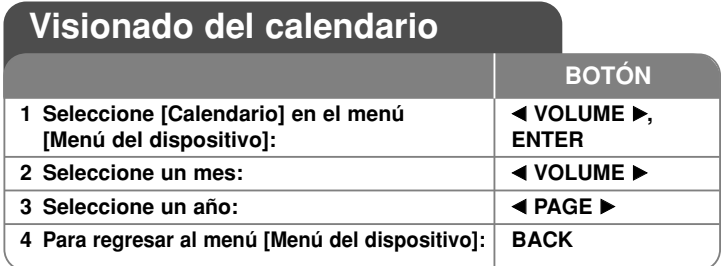

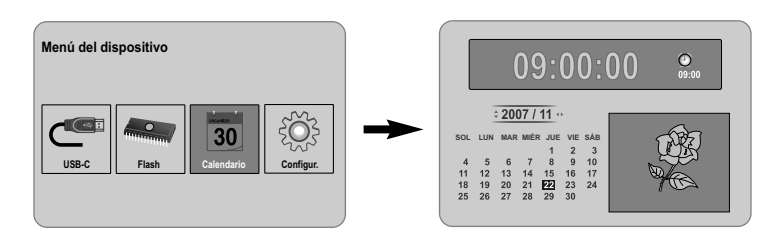

# **Visualización del calendario – ahora con más opciones**

# **Utilización del menú [Calendario]**

• Puede ver la hora y la fecha actuales como una presentación de diapositivas.

- Puede cambiar el mes y el año utilizando **◀ VOLUME ▶ y ◀ PAGE ▶**.
- Puede ver la información sobre alarmas.

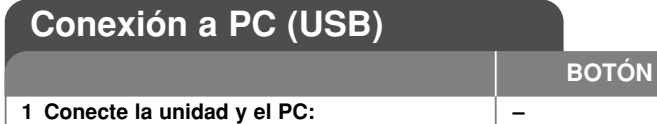

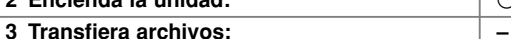

**2 Encienda la unidad:** 

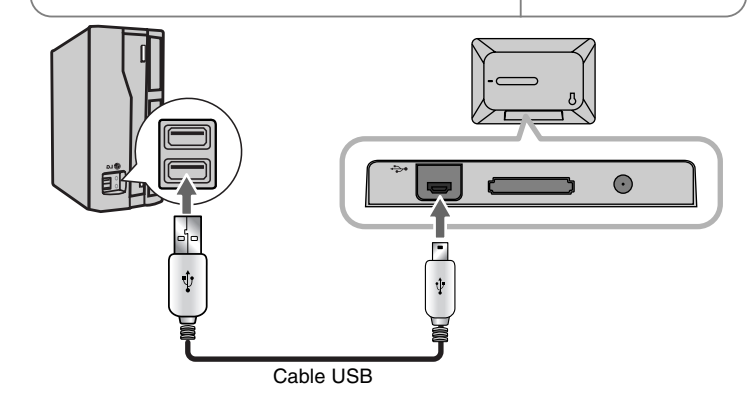

 $(1)$  **BAT.** 

# **Conexión a PC (USB) – ahora tiene más opciones**

# **Conexión de un PC**

Conecte la unidad a su PC utilizando un cable USB opcional. Una vez conectado:

- Su PC reconocerá automáticamente cualquier tarjeta de memoria instalada en la unidad. Al abrir "My Computer" ("Mi PC"), aparecerá un icono denominado "PF39 Memory" (memoria interna) y otro denominado "Removable Disks" (tarjeta de memoria externa) que representan las tarjetas de memoria instaladas.
- El reconocimiento y configuración de los dispositivos por primera vez, puede llevar varios minutos al sistema operativo Windows en función de su configuración de hardware.
- Plug-and-Play admitido en: Windows 2000/ME/XP
- La imagen del monitor del PC aparecerá en la pantalla al conectar la unidad al PC y no podrá utilizar ningún botón de la unidad (excepto los botones 1 **BAT.** <sup>y</sup>**P-SAVE**).

# **Transferencia de archivos**

La conexión de alta velocidad USB 2.0 permite una transferencia sencilla y rápida de archivos de música, vídeo o fotografía (o de cualquier otro dato) entre la unidad y el PC.

Sencillamente use la unidad como si de un dispositivo Flash USB se tratase, utilizando funciones básicas del sistema operativo.

#### **Aviso importante:**

- Si necesitase más ayuda con respecto a la transferencia de archivos, por favor, consulte el manual de instrucciones de su sistema operativo o la ayuda en pantalla.
- No desconecte o interrumpa de ningún otro modo la unidad durante la transmisión – esto podría dañar o corromper el archivo de firmware de su unidad o sus archivos.
- Si quisiera formatear la memoria interna de la unidad utilizando el PC, deberá utilizar el sistema de archivos FAT al hacerlo.

Realice un doble clic en el icono "My Computer" ("Mi PC") de su escritorio y, a continuación, realice de nuevo un doble clic en el icono "PF39 Memory" o "Removable Disks", que corresponden a la memoria interna de la unidad y a la tarjeta de memoria externa respectivamente.

Arrastre sus archivos multimedia (u otros archivos) hasta "PF39 Memory" o "Removable Disks".

• Quizá prefiera utilizar carpetas/subcarpetas para ordenar sus soportes y datos.

# **Desconexión de un PC**

Desconecte la unidad según las siguientes instrucciones para prevenir pérdidas de datos o corrupción de datos/firmware.

- 1. Realice un doble clic sobre la flecha verde en la barra de tareas situada en la esquina inferior derecha de la pantalla de su PC (Safely Remove Hardware) (Quitar hardware con seguridad).
- 2. Safely Remove Hardware (Quitar hardware con seguridad): seleccione "USB Mass Storage Device" ("Dispositivo de almacenamiento masivo USB") de la lista que aparece y, a continuación, haga clic en "Stop" ("Detener").

Stop a Hardware Device (Detener un dispositivo de Hardware): seleccione "USB Mass Storage Device" ("Dispositivo de almacenamiento masivo USB") de la lista que aparece y, a continuación, haga clic en "OK".

3. Cuando aparezca la ventana "Safe to Remove Hardware" ("Es seguro retirar el hardware"), haga clic en el botón OK y desconecte el cable USB de la unidad y de su PC.

# **Solución de problemas Especificaciones**

#### **El sistema no se enciende.**

<sup>b</sup> Asegúrese de que el cable de alimentación esté conectado correctamente a la toma de pared.

#### **La calidad del sonido de la música es mala.**

- <sup>b</sup> Pruebe reproduciendo el archivo en su PC. Si la calidad del sonido continuase siendo mala, trate de descargar el archivo de nuevo o de volver a codificarlo usted mismo.
- <sup>b</sup> Asegúrese de que la tasa de bits del archivo no es demasiado baja. Mientras más alta sea la tasa de bits del archivo, mejor sonará. Consulte los "Requisitos para archivos musicales" en la página 11.

#### **No puede transferir archivos desde su PC a la unidad.**

- <sup>b</sup> Asegúrese de que su PC tenga instalado un sistema operativo admitido.
- <sup>b</sup> Asegúrese de que el cable USB esté conectado firmemente a la unidad y al PC.
- $\rightarrow$  Si ha conectado la unidad a través de un hub USB, pruebe conectando la unidad directamente a su PC.
- $\rightarrow$  Compruebe la capacidad de la tarjeta de memoria instalada en la unidad.

#### **No puede seleccionar una tarjeta de memoria.**

- <sup>b</sup> Asegúrese de que se ha instalada una tarjeta de memoria.
- <sup>b</sup> Asegúrese de que la tarjeta de memoria se ha instalado correctamente.
- <sup>b</sup> Asegúrese de que la tarjeta de memoria no está defectuosa.

#### **No puede copiar archivos a un destino concreto.**

<sup>b</sup> Asegúrese de que el soporte en el que desea copiar tiene suficiente memoria para contener el archivo.

#### **La unidad no reproduce un archivo de música.**

<sup>b</sup> Asegúrese de que el archivo tiene un formato compatible (MP3). Consulte los "Requisitos para archivos musicales" en la página 11.

#### **La unidad no reproduce un archivo de vídeo.**

<sup>b</sup> Asegúrese de que el archivo de vídeo está disponible en la unidad. Consulte los "Requisitos para archivos de película" en la página 10.

#### **No suena nada.**

<sup>b</sup> Asegúrese de que el volumen esté ajustado a un nivel razonable.

#### **La unidad no funciona correctamente.**

 $\rightarrow$  Presione el botón  $\circlearrowleft$  **BAT.** para apagar la unidad y, a continuación, vuelva a encenderla.

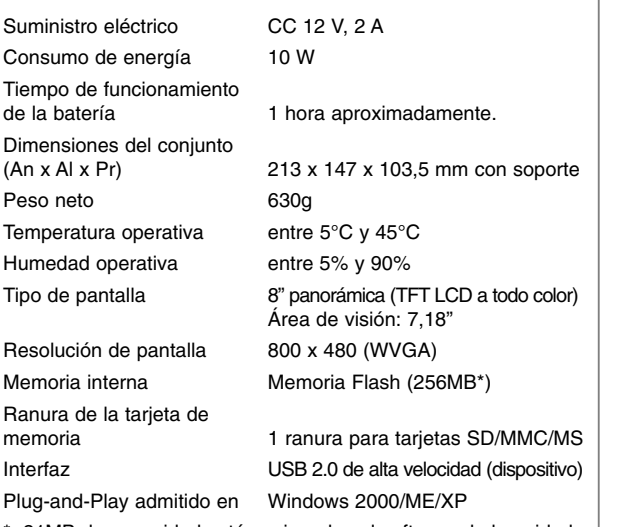

21MB de capacidad están asignados al software de la unidad.

# **Accesorios**

- Adaptador de CA (MPA-630)
- Cable adaptador USB
- Cable USB
- Soporte desmontable
- 3 marcos intercambiables diferentes
- El diseño y las especificaciones están sujetos a cambios sin previo aviso.

PF391-N\_APANLLK\_ENG 3/10/08 12:25 PM Page 16

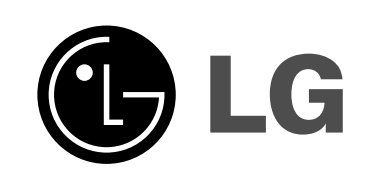